بسم الله الرحمن الرحيم أود أن اشرح طريقه بسيطة لعمل زر الإغلاق بتقنيه البرمجة بدون كود

أود أن اشكر في ها العمل البسيط جدا الأستاذ الكبير محمود سمير فأيد الذي تعلمت منه الكثير وكل القائمين على تقنيه البرمجة بدون كود والى جميع المتدربين وأتمنا للجميع التوفيق

أخوكم خالد إبراهيم

TECHNOLOGY

ODING

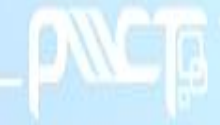

PROGRAMMING W

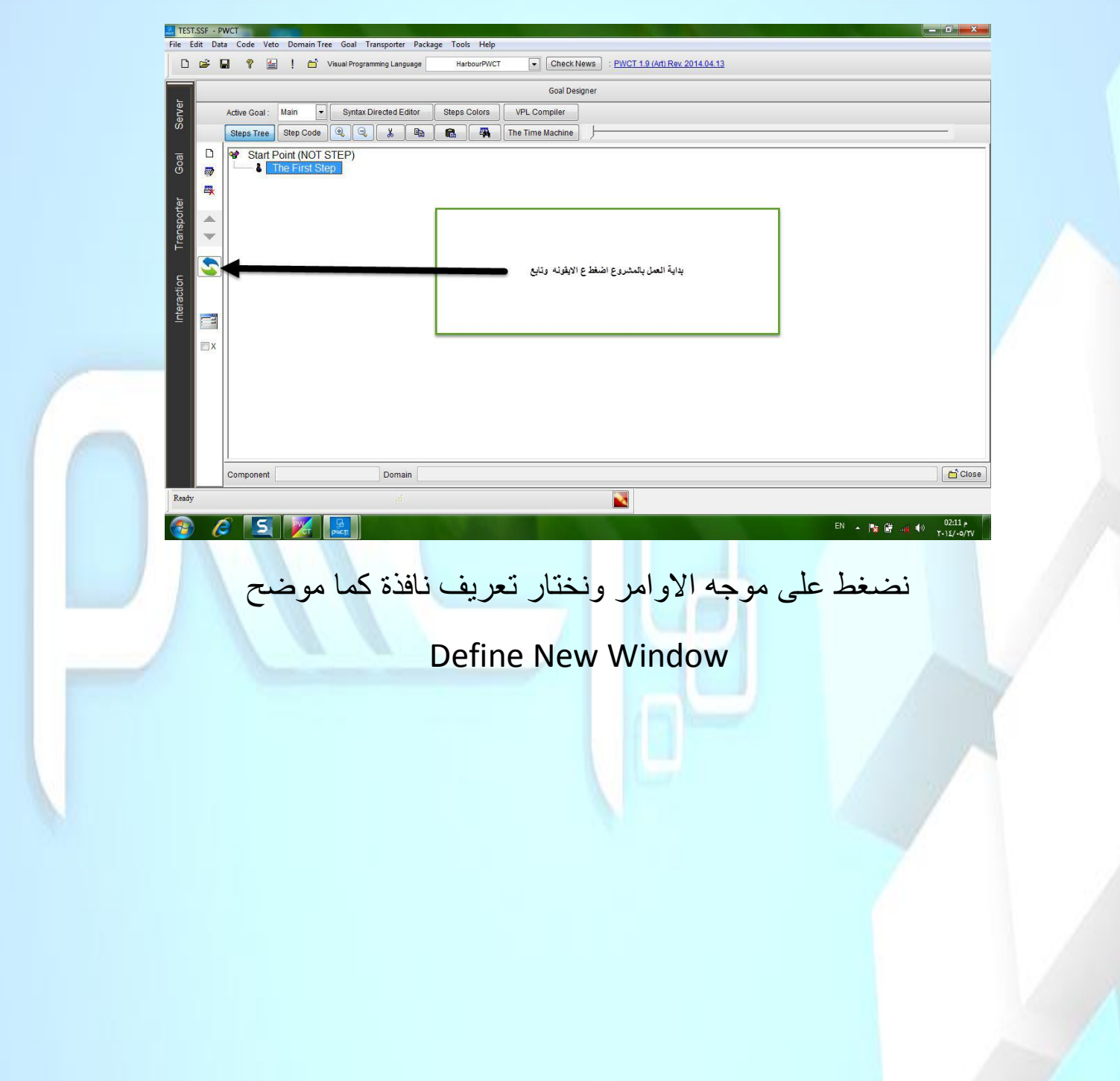

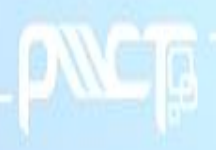

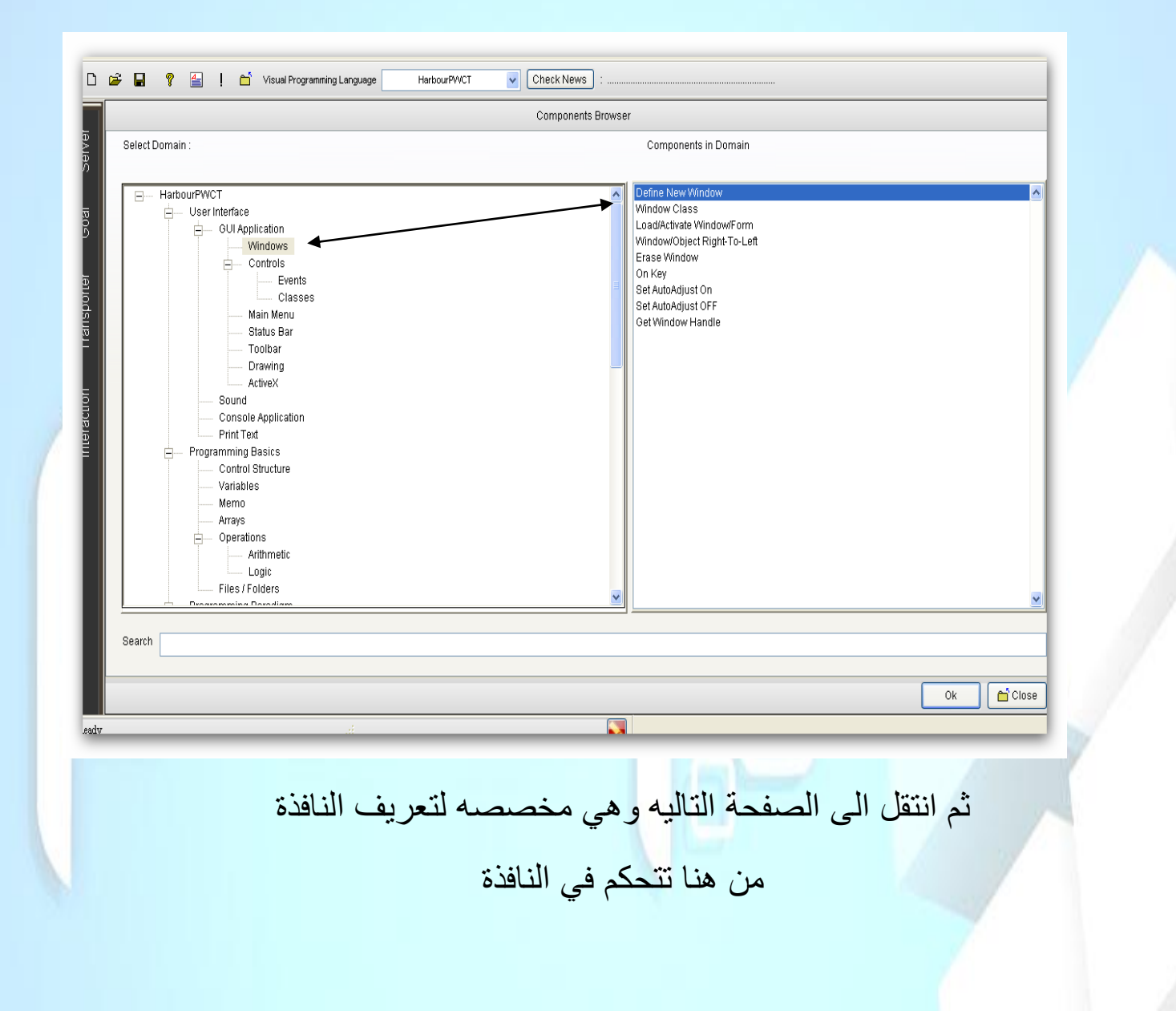

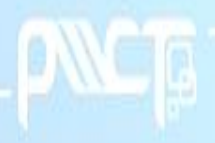

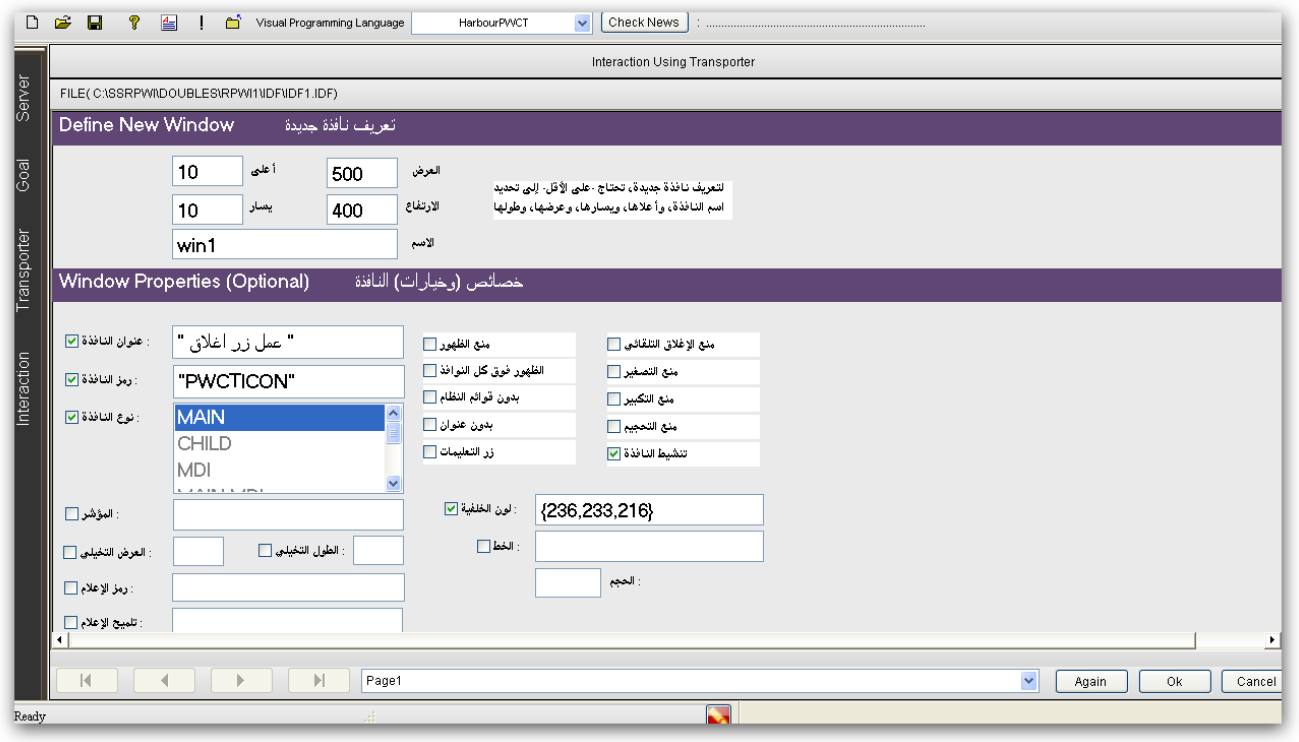

Okسوف تنتقل الى النافذه التالٌة وتولد الخطوات الضاهره وهً

احداث النافذة

وخصائص النافذة

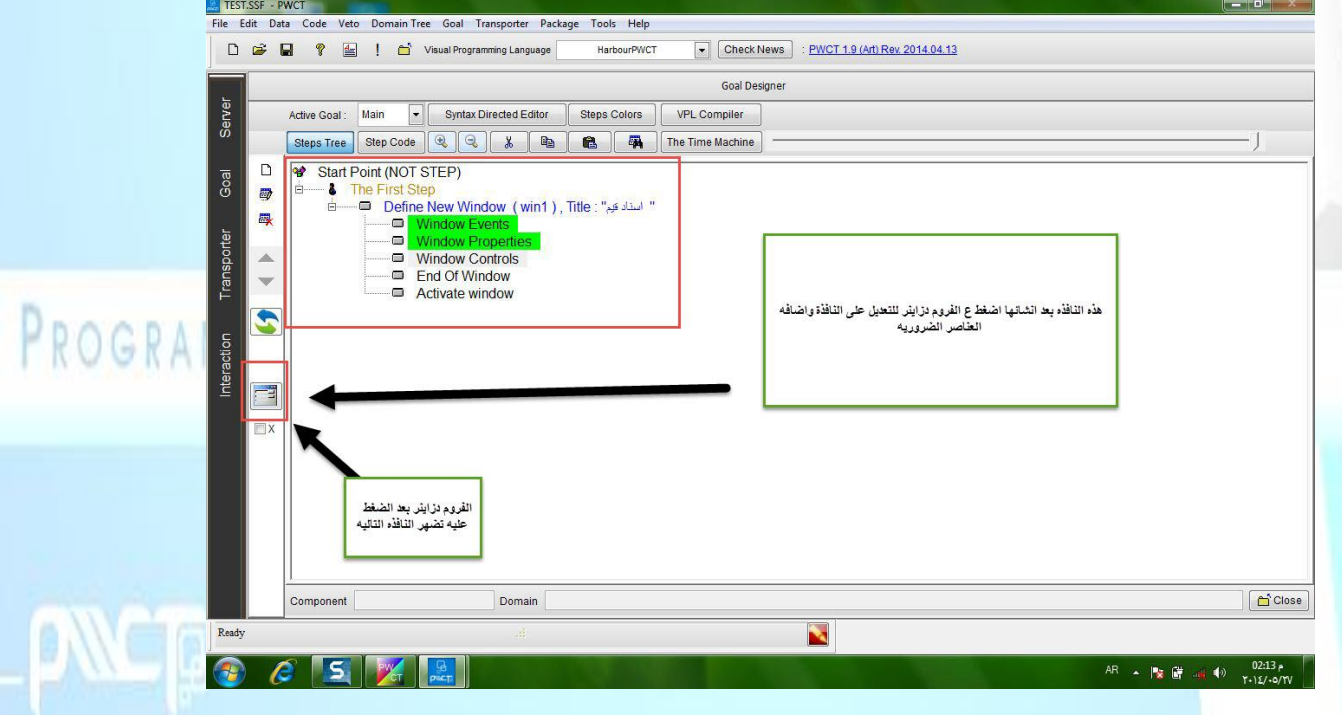

#### من الفروم دزاينر لتعديل ع شكل النافذة واضافة عناصر الٌها

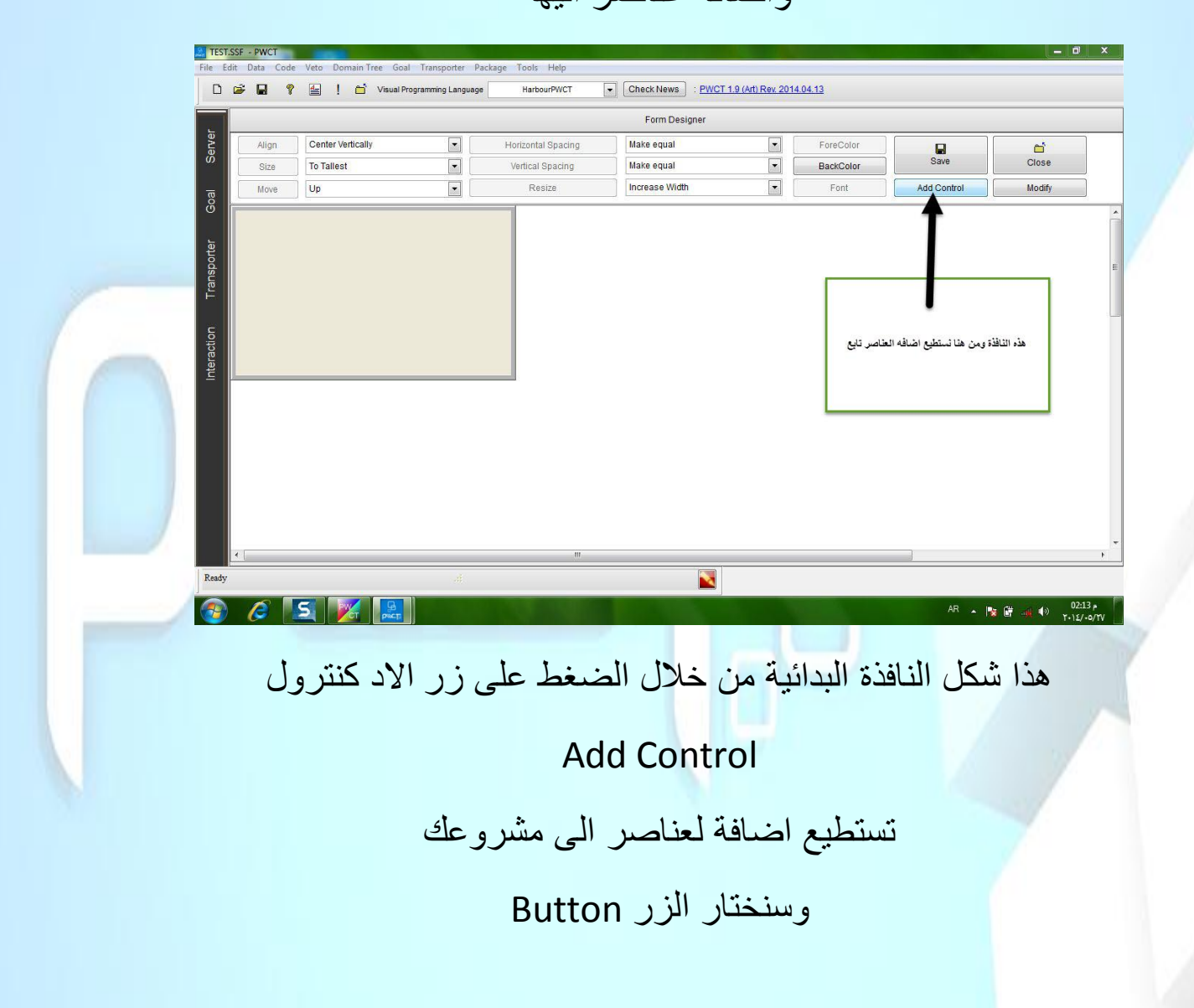

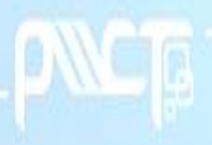

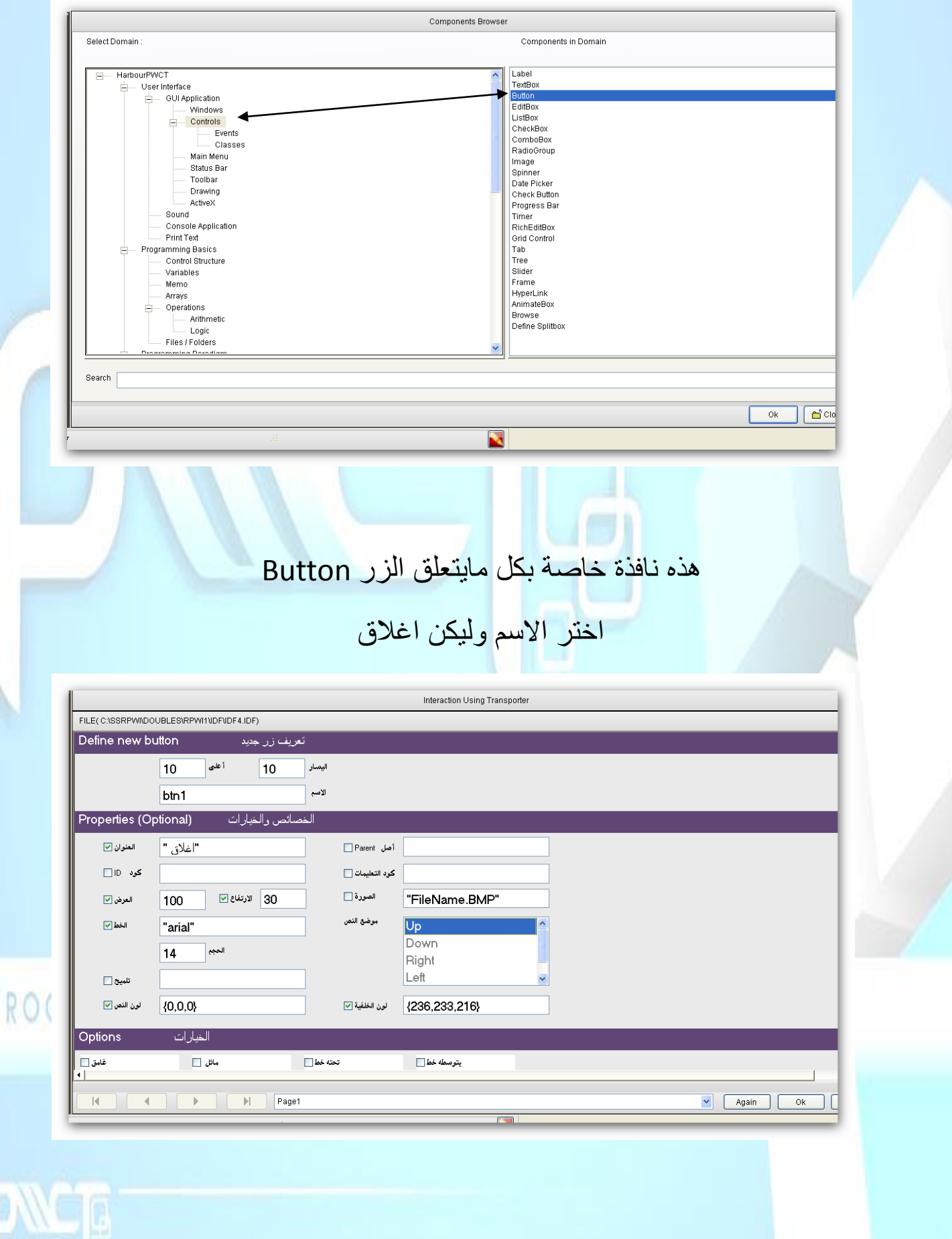

#### اضغط okتستطيع ان تظيف اكثر من Button او أي عنصر اخر بالظغط على Again

من داخل التقنيه نحدد على احداث الزر ونضغط على موجه الاوامر لٌوصلنا مباشره الى احداث الزر

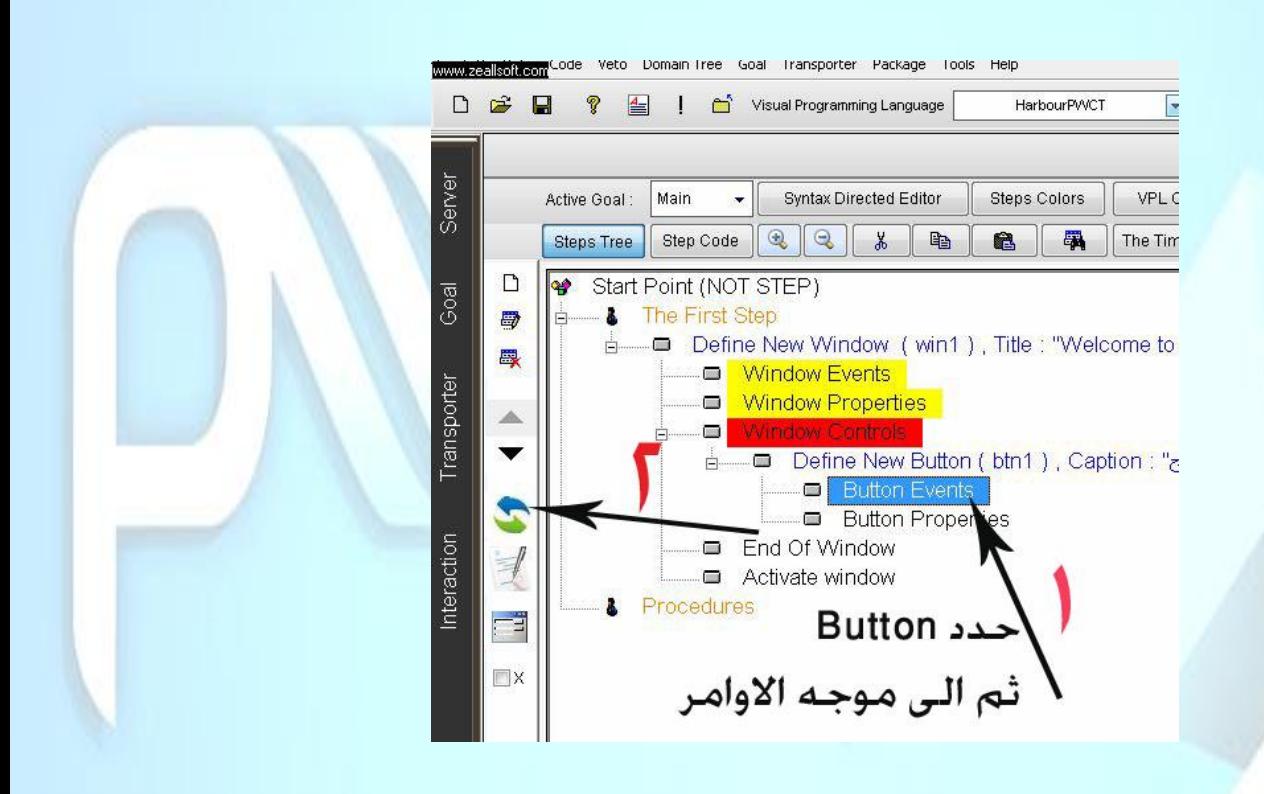

سوف تضهر هذه النافذه وهي خاصة الامر

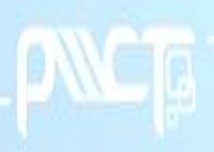

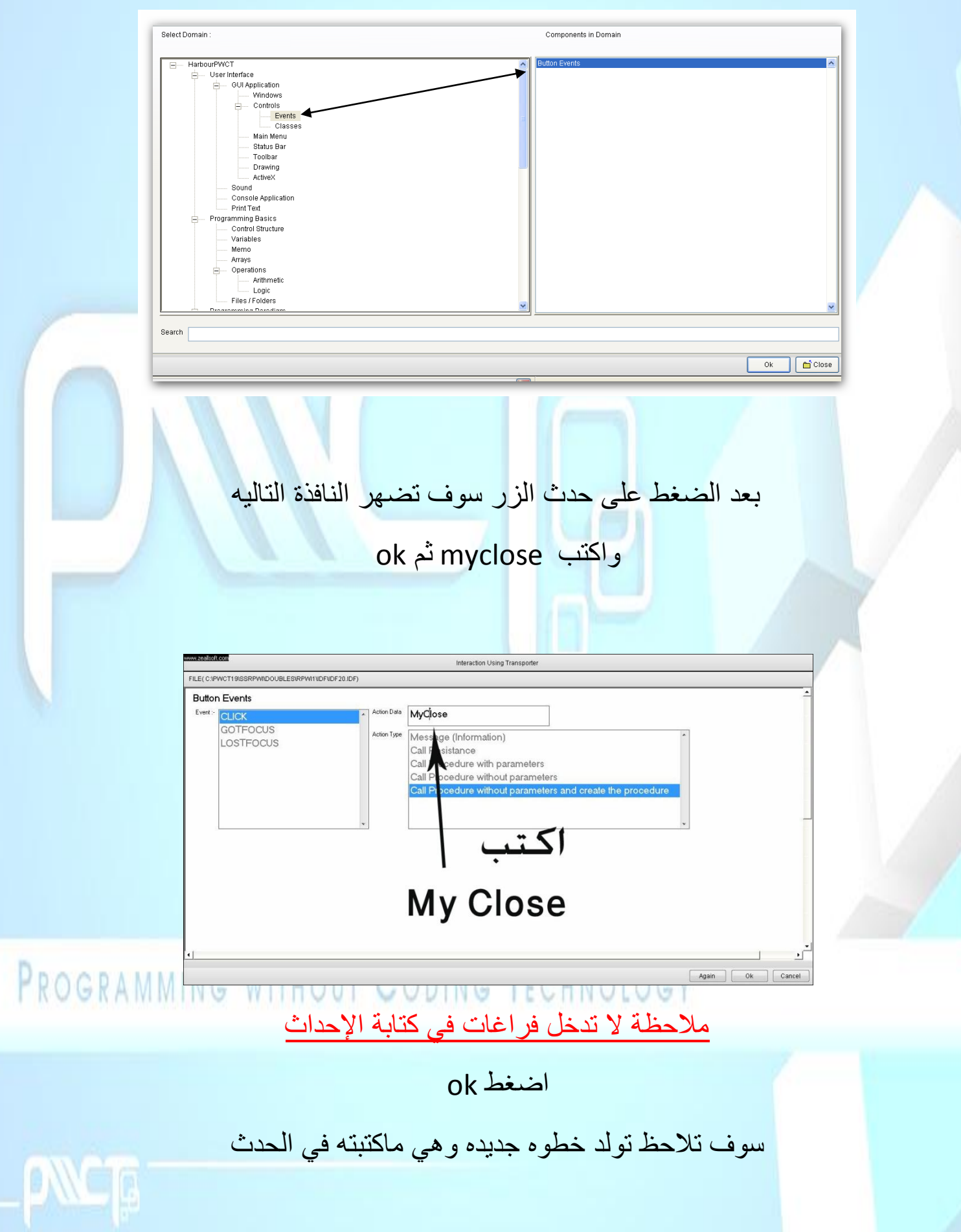

او الامر الذي سوف تبدا بتنفيذه

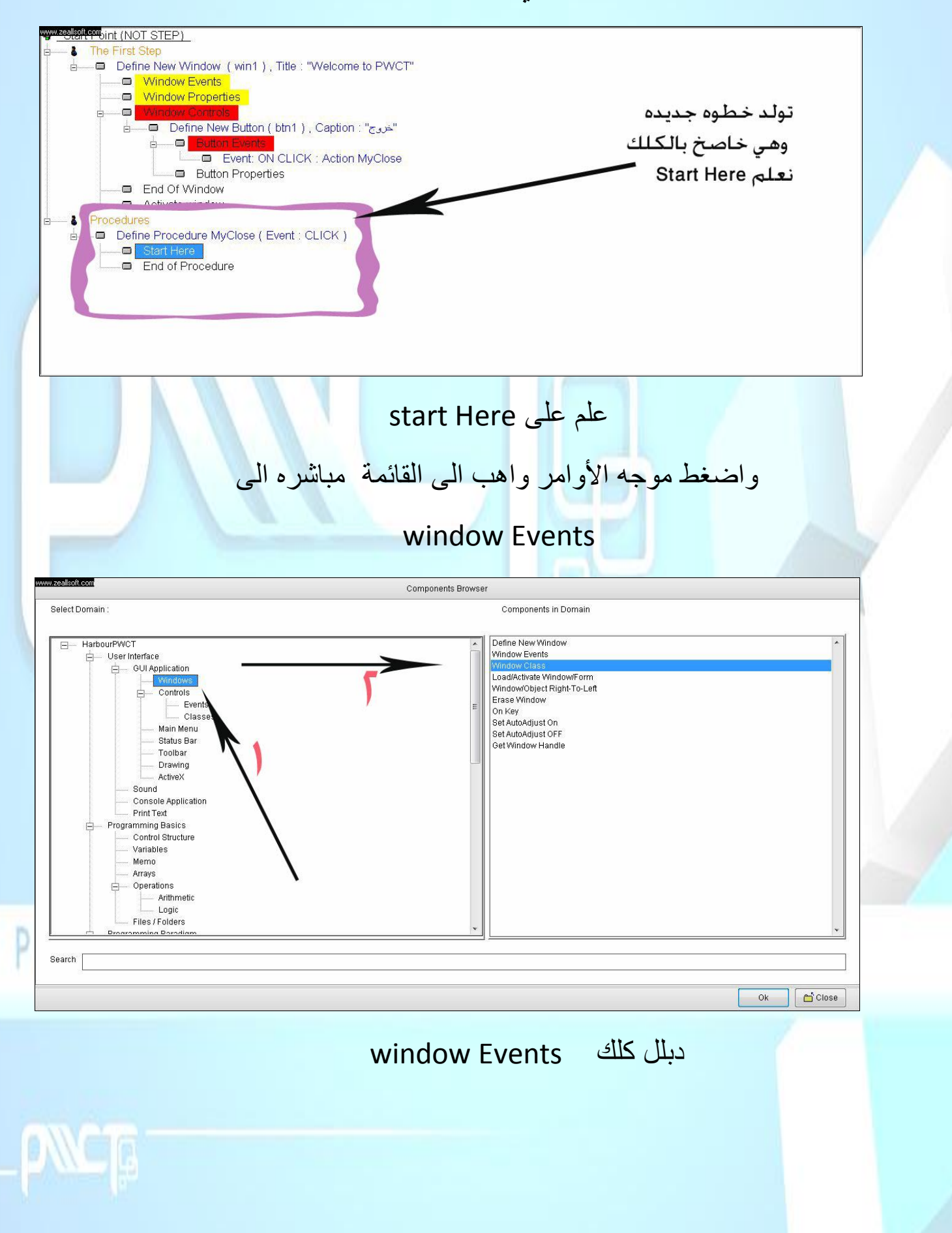

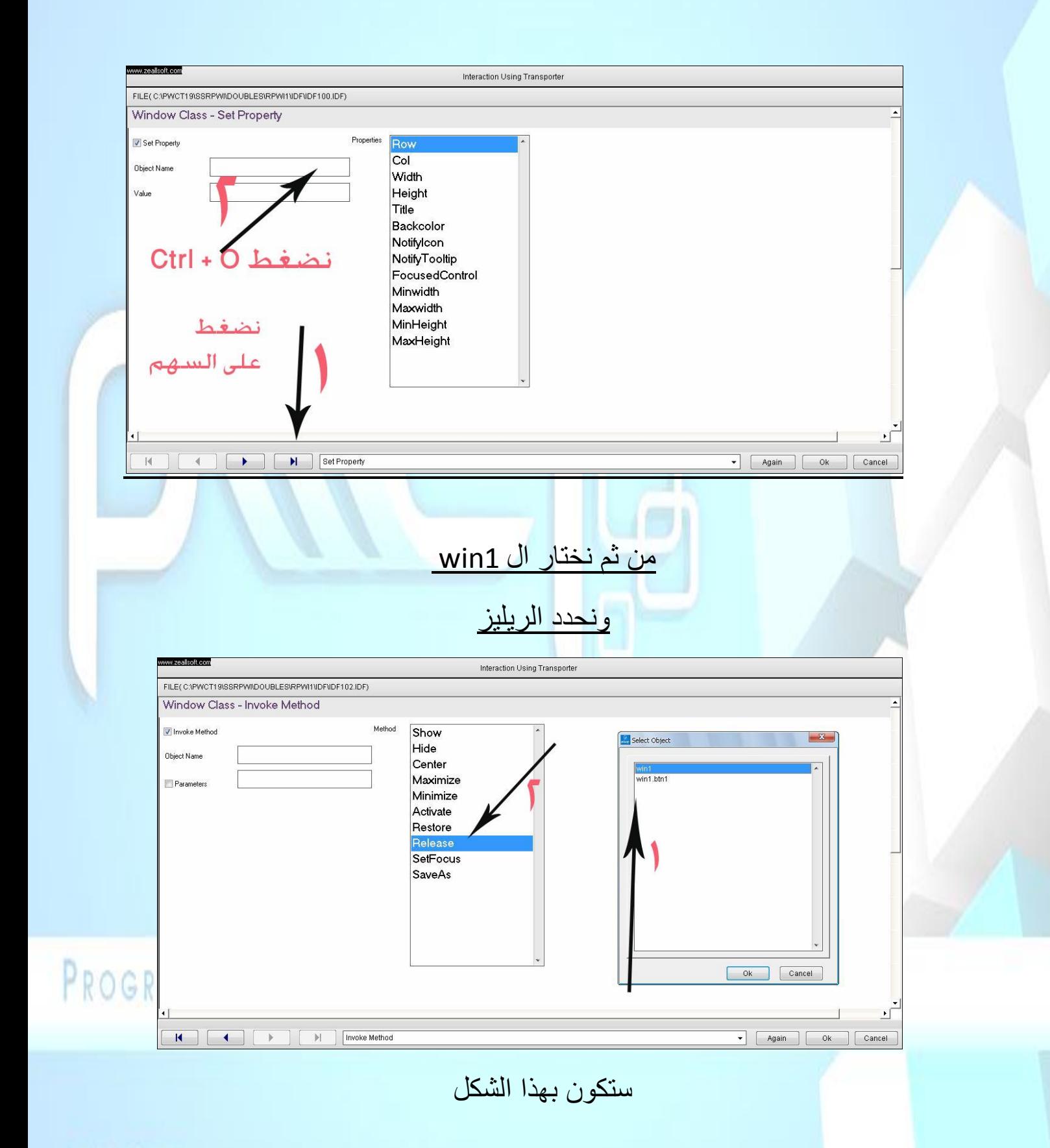

**ANGE** 

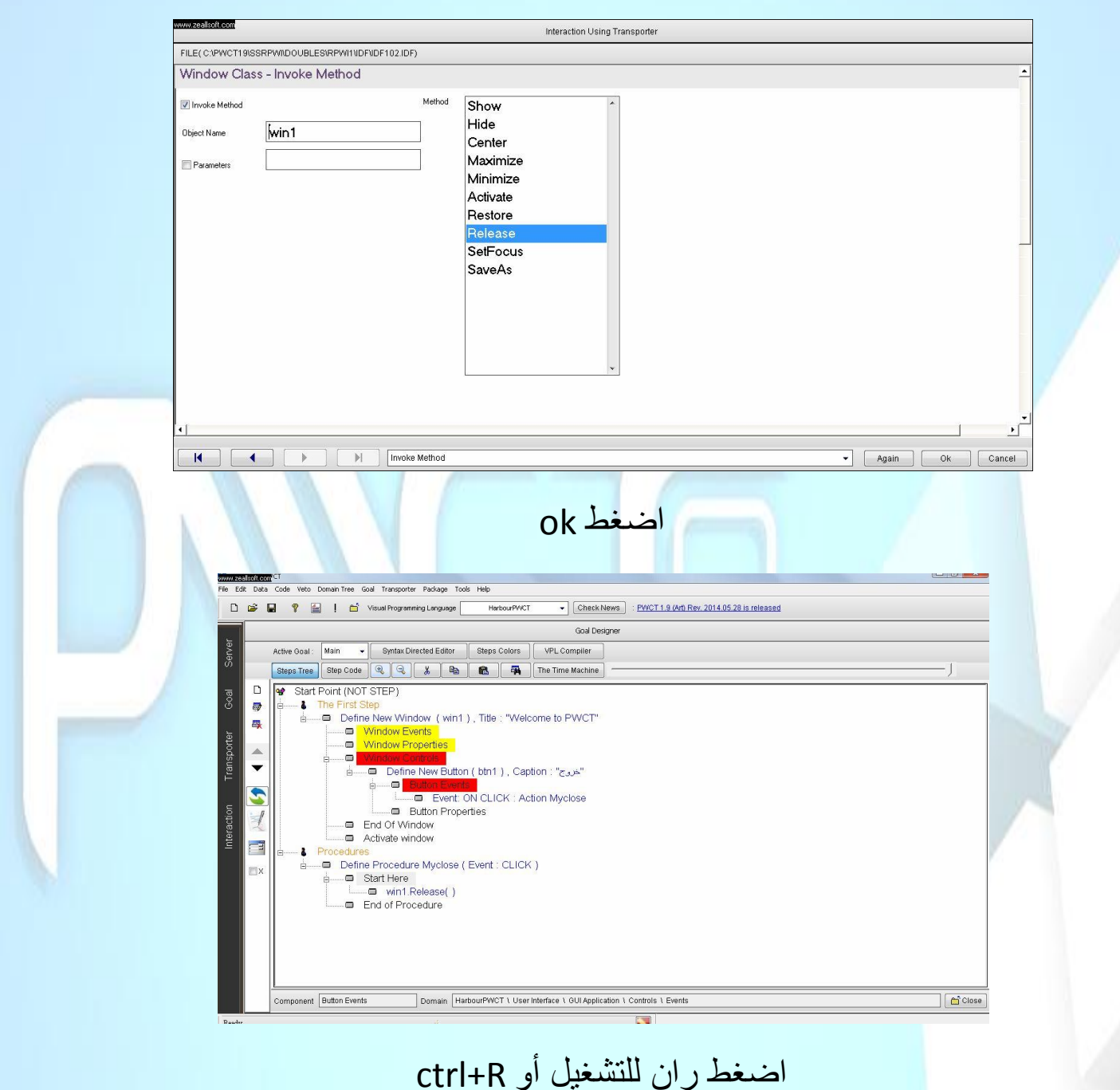

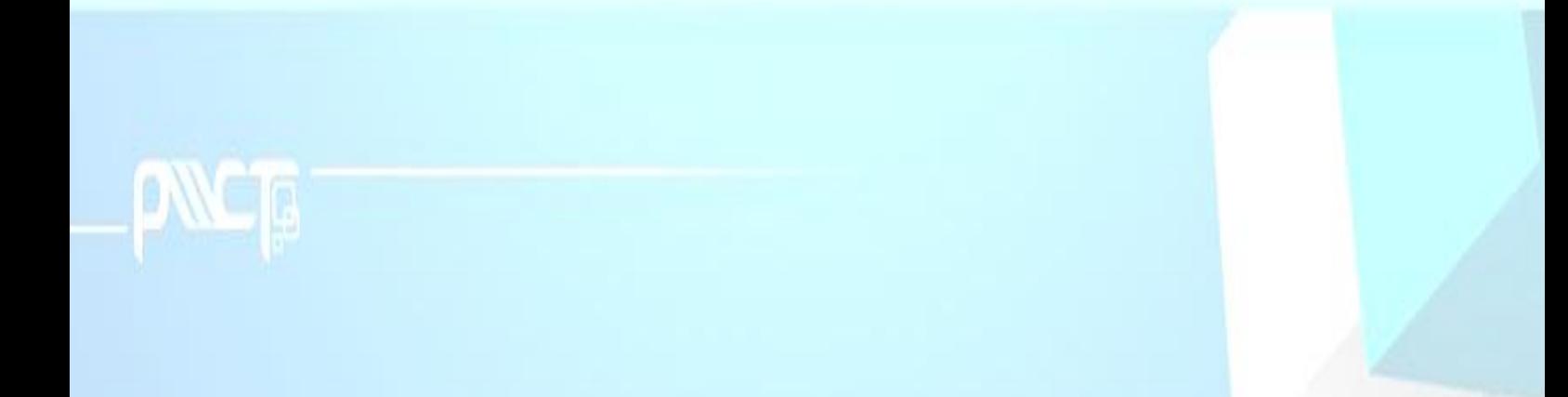

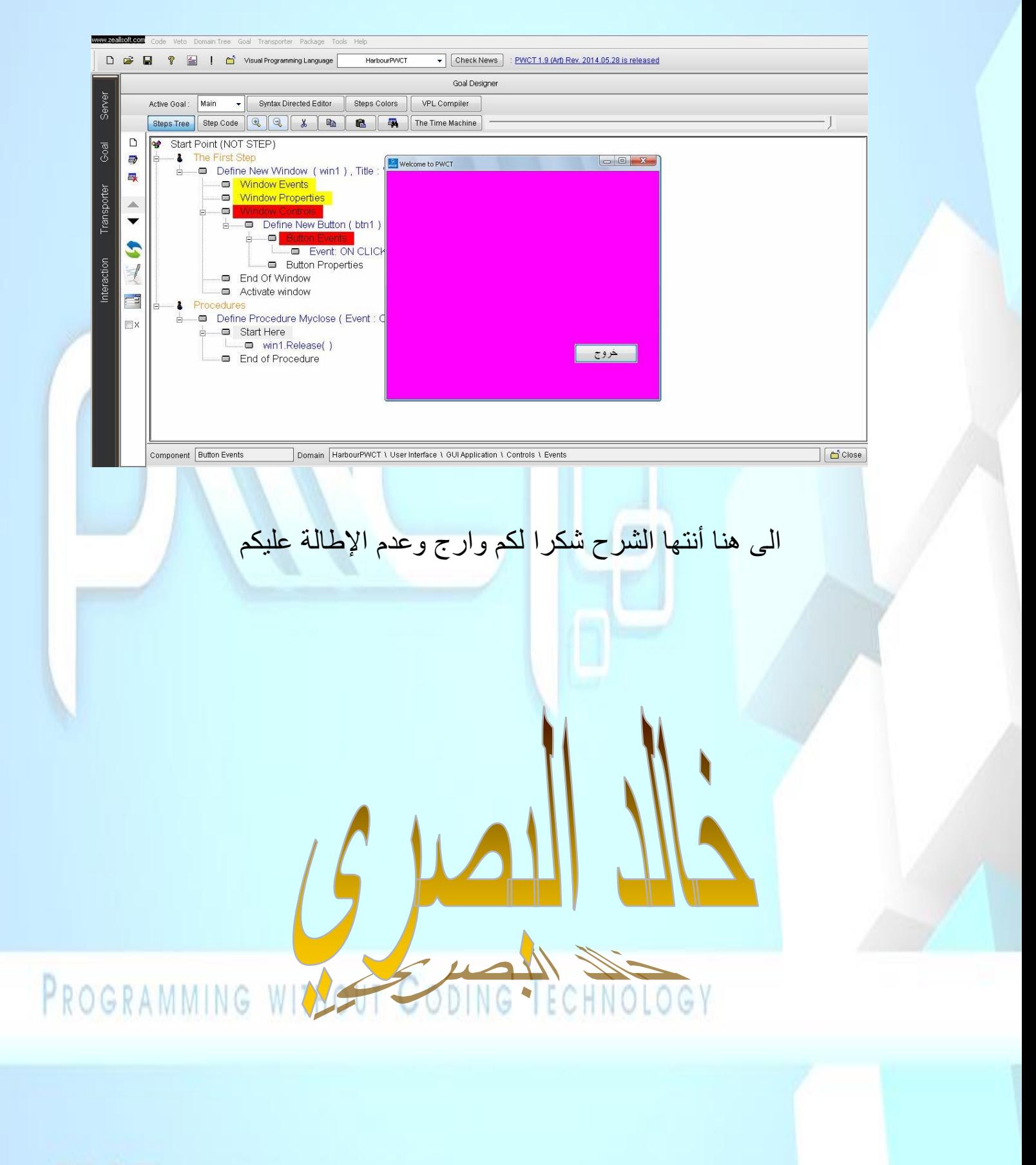

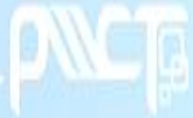